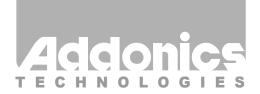

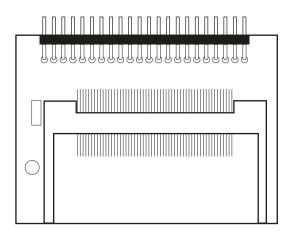

# **User Guide**

CF Hard Drive Adapter (AD44MIDECF / AD44MIDE2CF)

www.addonics.com

v7.1.11

### **Technical Support**

If you need any assistance to get your unit functioning properly, please have your product information ready and contact Addonics Technical Support at:

Hours: 8:30 am - 6:00 pm PST

Phone: 408-453-6212

Email: http://www.addonics.com/support/query/

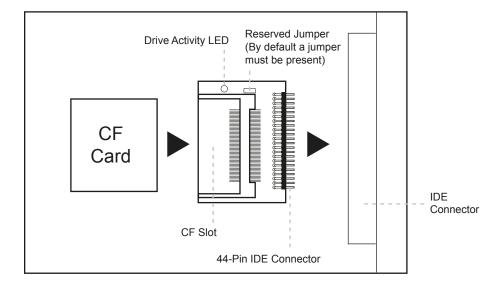

Media must be in the device during boot up. Media is not hot swappable

Instructions on How to Boot Windows XP Off a Compact Flash Card can be found on our website

#### Hardware Installation on a Notebook:

**Step 1:** Slide your Compact Flash card into the adapter.

**Step 2:** Take out the 2.5" hard drive of your notebook.

**Step 3:** Slide the CF- IDE adapter to the IDE connector of your laptop.

## **CONTACT US**

### www.addonics.com

Phone: 408-573-8580 Fax: 408-573-8588

Email: http://www.addonics.com/sales/query/